## **- Chow's Forecast Test**

การ Forecast ในการทํา Chow's Forecast Test นั้น เปนการ Forecast ที่เรียกวา Out of Samples นั่นก็คือ จะใชคาสังเกตเพียงสวนหนึ่งในการประมาณคา Coefficients จากนั้นก็ใชคา Coefficients ที่ไดในการ Forecast คาของ Dependent Variable ในสวนที่นอกเหนือไปจากที่ใชในการประมาณการคา Coefficients ของสมการ การทดสอบจะ พิจารณาที่ค่า Forecast Errors ที่เกิดขึ้น ถ้าค่า Forecast Errors มีค่ามากนั่นก็แสดงว่า สมการนั้นน่าจะเป็นสมการที่ Instability หรือไม่เหมาะสมที่จะนำไปใช้ Forecast ในช่วงของ Forecasting Period

เพื่อการทํา Chow's Forecast Test เราจะตอง Run Regression โดยใชตัวอยาง ทั้งหมดที่มี หลังจากที่ได้ค่า Estimation แล้ว  $Click$  View / Stability Test / Chow's Forecast Test / ใน Dialog Box ใหระบุจุดเริ่มตนของการทํา  $\overline{\mathrm{Forecasting}}$  ผลของการทดสอบจะถูกรายงานออกมาเป็น  $2$  ส่วนด้วยกัน ส่วนแรกจะเป็นค่า F-Statistic และ LR Statistic สวนที่สองจะเปนคาประมาณการของสมการโดยการใช ขอมูลเฉพาะในสวนของ Estimation Period เทานั้น

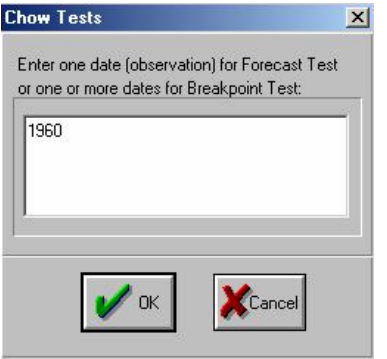

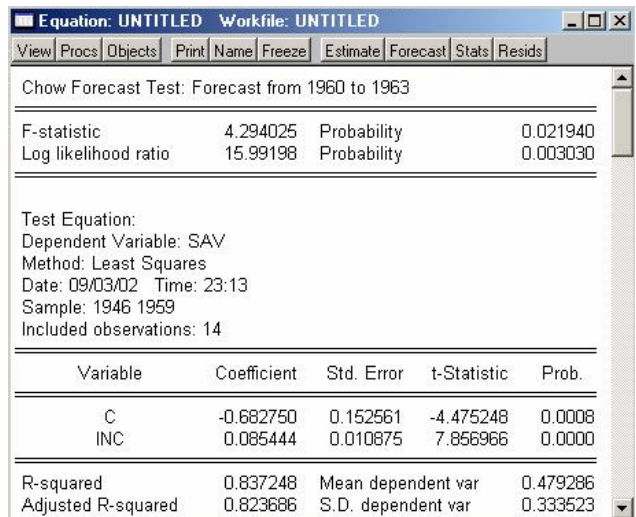

## **- Ramsey's RESET Test**

การเกิด Specification Error อาจเกิดขึ้นไดจากหลายกรณีเชน มีตัวแปรที่ไมเกี่ยวของใน สมการ ขาดตัวแปรที่สำคัญไป หรือ การใช้รูปแบบความสัมพันธ์ที่ไม่เหมาะสม เป็นต้น ดังนั้นการ ทํา RESET (หรือ Regression Specification Error Test) จึงเปนการทดสอบวา สมการที่เราใชนั้นมี Specification Error หรือไม ปญหาที่พบก็คือวา ในกรณีที่เราพบวามี Specification Error เกิดขึ้น เราจะไมทราบเลยวาสมการที่แทจริงนั้นเปนอยางไร เพราะผล ของการทดสอบจะบอกแต่เพียงว่าน่าจะมี Specification Error หรือไม่เท่านั้น เช่น ถ้าระบุ Fitted Term = 2 สมการที่จะถูกนํามาใชในการทดสอบก็คือ **Yt =** α**0 +** β**1Xt +**   $\beta_2\mathbf{E}(\mathbf{Y}_\mathbf{t}\big| \mathbf{X}_\mathbf{t})^2$  +  $\beta_3\mathbf{E}(\mathbf{Y}_\mathbf{t}\big| \mathbf{X}_\mathbf{t})^3$  +  $\mathbf{v}_\mathbf{t}$  Ramsey ได้เสนอแนะว่า ถ้าพบว่าค่า Coefficients ของ Fitted Term (β**<sup>2</sup>** และ β**3)** มีคาไมเปน 0 เมื่อไร นั่นยอมหมายถึงวา มี Specification Error เกิดขึ้นในสมการ (แต่เราจะไม่มีทางรู้ได้เลยว่าสมการที่ถูกต้องนั้น ควรจะเปนเชนไร) ใน EView ผลจะถูกแสดงออกมาในรูปของ F-Statistic และ LR Statistic เชนเคย

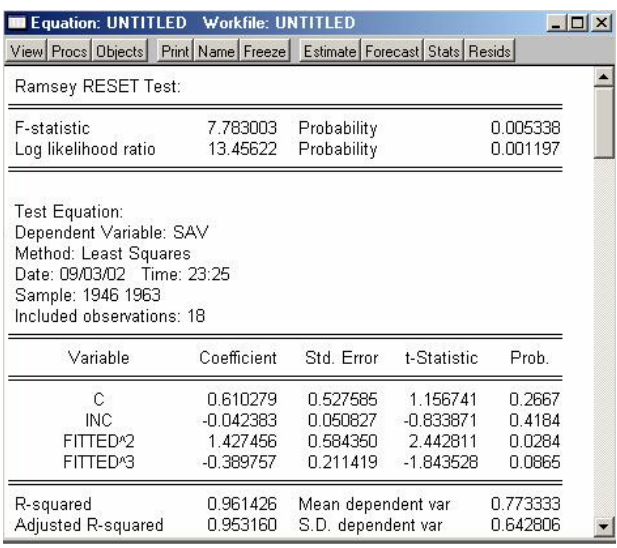

## **10. Forecasting and Forecast Evaluation**

In Sample Forecast ก็คือการพยากรณที่ชวง Estimation Period และชวง Forecasting Period เปนชวงเวลาเดียวกัน ในทางกลับกัน Out of Sample Forecast ก็คือการพยากรณที่ Estimation Period และ Forecasting Period เปน คนละชวงกัน การทํา Forecast Evaluation ใน EViews สามารถทําไดทั้ง In Sample และ Out of Sample Forecast ทั้งนี้ขึ้นอยู่กับผู้ใช้และการกำหนด Estimation Period และ Forecasting Period

เพื่อหาคา Forecast และ Forecast Evaluation ของสมการ หลังจากที่เราไดคาประมาณ การของสมการแลว ให Click Forecast (หรือ Procs / Forecast) แลวเลือกวิธีการ พยากรณ (Method) ใน Dialog Box ของ Forecast Name เราควรตั้งชื่อใหกับ Series ที่เราทําการ Forecast ในกรณีที่เราตองการ Series ของ Standard Errors ที่ เกิดขึ้นจากการ Forecast ใหตั้งชื่อของ Series ลงใน S.E.(Optional) กอน Click OK ควรตรวจดู Sample Range ใหถูกตอง / OK /

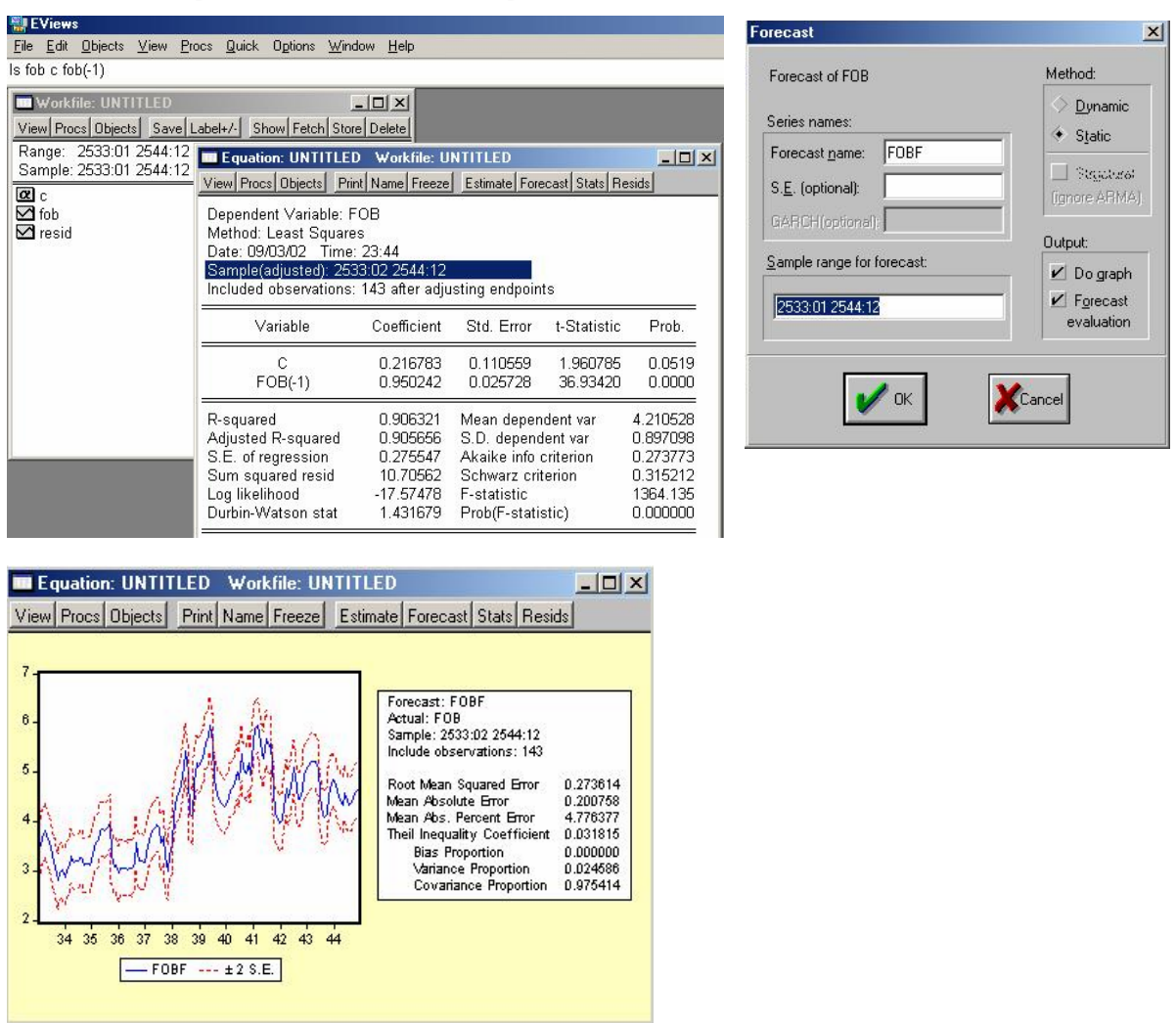

(ภาพขางตนแสดง In Sample Forecast สังเกตไดจากชวงของตัวอยางที่ใชในการ Estimation กับ Forecasting อยูในชวงเดียวกัน คือ 2533:01 – 2544:12)

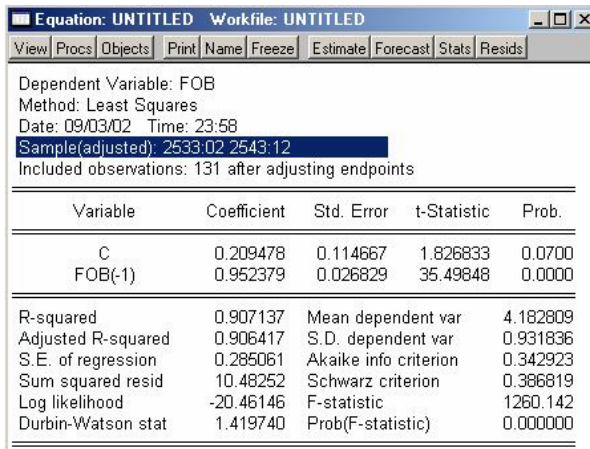

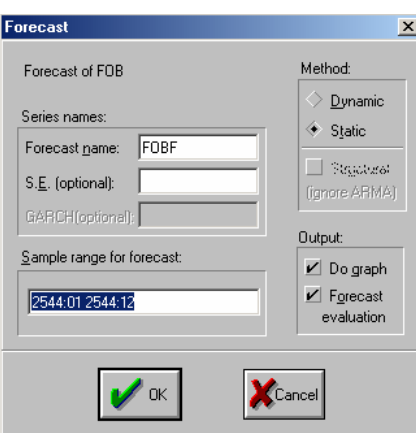

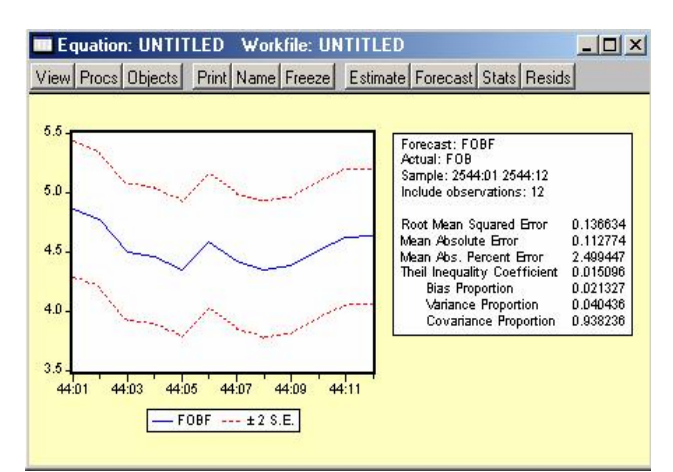

(ภาพขางตนแสดง Out of Sample Forecast สังเกตไดจากชวงของตัวอยางที่ใชในการ Estimation กับ Forecasting อยูคนละชวงเวลากัน กลาวคือ Estimation Period คือชวง 2533:01 – 2543:12 สวน Forecasting Period คือชวง 2544:01 – 2544:12)

## **References**

1. Enders, W., 1995, *Applied Econometric Time Series*, Wiley.

2. *EViews User's Guide (Version 3.1)*.

3. Gujarati, N. D., 1995, *Basic Econometrics(3rd ed.)*, McGraw-Hill.

4. Pindyck, S. R. and Rubinfeld, L. D., 1991, *Econometric Models and Economic Forecasts(3rd. ed.)*, McGraw-Hill.